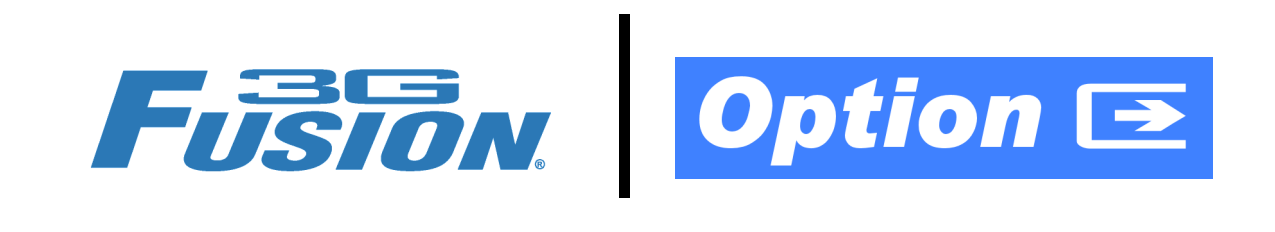

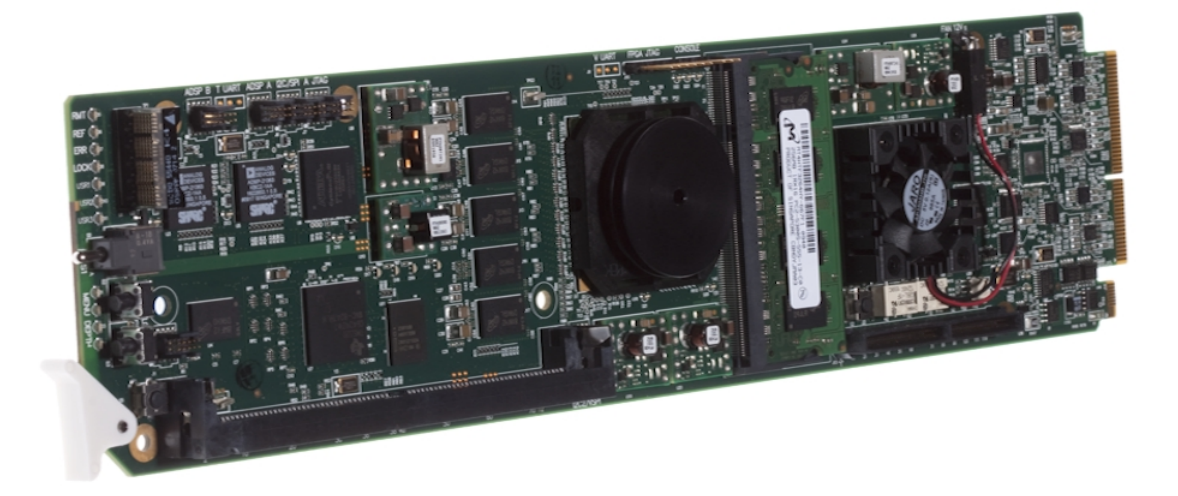

# **Wings Insertion Option (+WINGS)**

# **Manual Supplement**

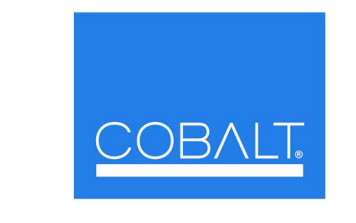

2406 E. University Ave. Urbana, IL 61802 Voice 217.344.1243 • Fax 217.344.1245

www.cobaltdigital.com

**Cobalt Digital Inc.**

OPT-SW-F3GWINGS-MS (V1.1)

#### **Copyright**

#### **©Copyright 2011, Cobalt Digital Inc. All Rights Reserved.**

Duplication or distribution of this manual and any information contained within is strictly prohibited without the express written permission of Cobalt Digital Inc. This manual and any information contained within, may not be reproduced, distributed, or transmitted in any form, or by any means, for any purpose, without the express written permission of Cobalt Digital Inc. Reproduction or reverse engineering of software used in this device is prohibited.

#### **Disclaimer**

The information in this document has been carefully examined and is believed to be entirely reliable. However, no responsibility is assumed for inaccuracies. Furthermore, Cobalt Digital Inc. reserves the right to make changes to any products herein to improve readability, function, or design. Cobalt Digital Inc. does not assume any liability arising out of the application or use of any product or circuit described herein. **This manual is a supplement and is incomplete unless used with an Owner's or Product Manual. Refer to the applicable Product Manual for complete personnel protection and equipment safety information.**

#### **Trademark Information**

**Cobalt®** is a registered trademark of Cobalt Digital Inc.

**FUSION3G®** is a registered trademark of Cobalt Digital Inc. **COMPASS**™ is a trademark of Cobalt Digital Inc.

**openGear**® is a registered trademark of Ross Video Limited. **DashBoard**™ is a trademark of Ross Video Limited.

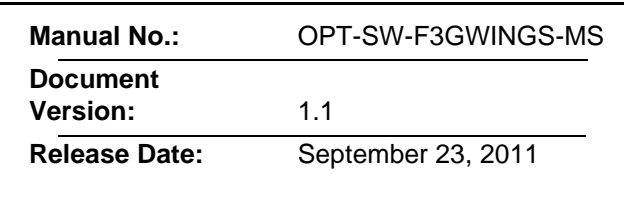

### **Overview**

This manual supplement provides descriptions and operating instruction for the +WINGS Option available as an option on new Cobalt<sup>®</sup> FUSION3G<sup>®</sup> (9900-Series) cards, and as a purchased field-installed licensable feature upload.

# **+WINGS Option Functional Description**

(See Figure 1.) Option +WINGS allows a symmetrical L-R wings insertion to be integrated into the card program video output. Wings video is accommodated using a separate wings SDI input. The wings user interface displays wings timing relative to the card output video, allowing wings timing offset to be adjusted such that wings can be properly framed. (The option and its host card does not provide timing offset control of the wings video; offset must be provided by a external frame sync card or device controlling the wings video feed.) The program video input when using wings accommodates either an SDI or an analog video input (when equipped with analog video in option); wings input is SDI only.

The wings L/R insertion width can be manually configured, or can be set to automatically track with aspect ratio as set by the host card (on cards equipped with aspect ratio control).

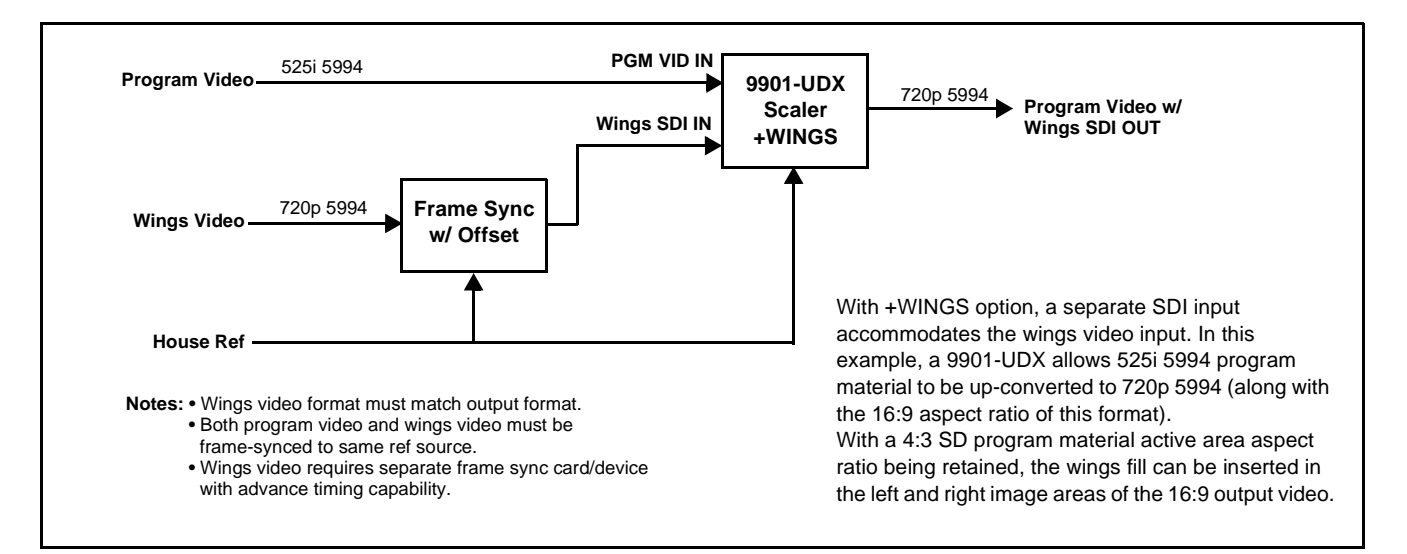

**Figure 1 Wings Insertion on Up-converted SD-SDI**

# **+WINGS Input Routing and Rear I/O Module Choices**

(See Figure 2.) Because the +WINGS option requires a separate wings SDI input on the host card, a Rear Module having a spare SDI input (which serves as the wings input for cards licensed for +WINGS) is required. Consult "Rear Modules" in card Product Manual for rear module assortment and descriptions.

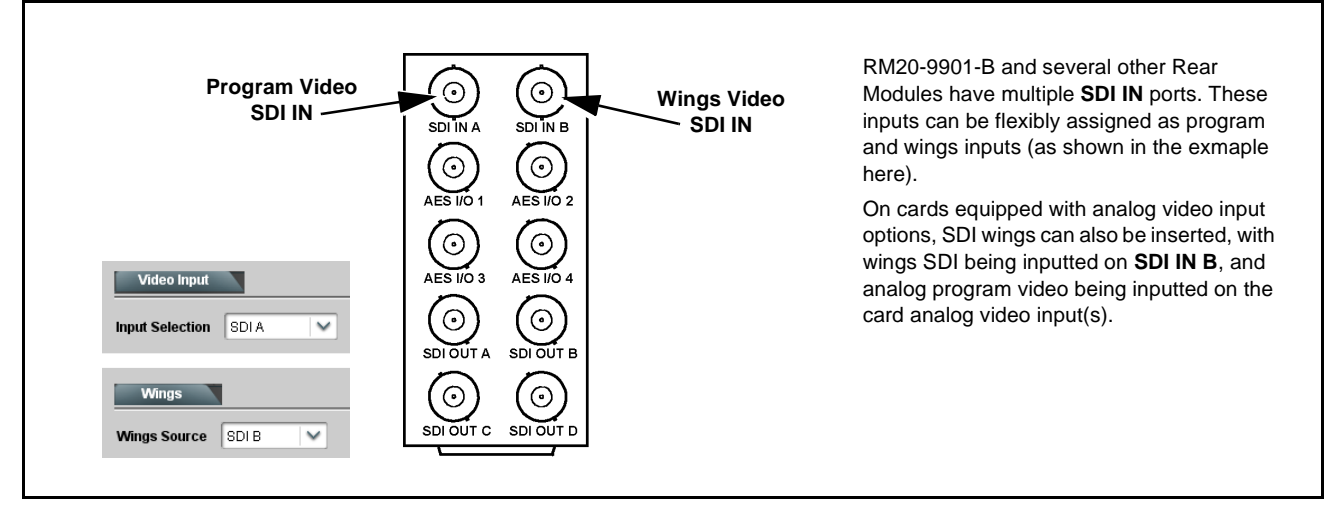

**Figure 2 Typical Rear Module and Connections For Wings Insertion**

# **Uploading Option Feature (Field Upgrade Only)**

- **Note:** If your FUSION3G® card was purchased with the option(s) covered here, this procedure is not required for your card. If you have purchased this feature to be field-installed on an existing card, perform the upload procedure here to upload the feature key file sent by Cobalt, and to activate the feature on your card.
	- To order features and obtain a license key, contact Cobalt® sales at sales@cobaltdigital.com or at the contact information on the cover of this supplement. Please provide the Serial Number of your card (displayed in the Card Info pane) when contacting us for your feature key. Typically, a feature is tied to the card's serial number and will only work with that card. Please indicate if upgrades are needed for more than one card.

Activate licensable feature as described below.

- **1.** Cobalt typically supplies a .bin file (by e-mail; file size < 10kB) that activates the licensable feature. Download this file to a convenient location on the PC connected to the card's frame.
- **Note:** During this procedure, the card will go offline while the feature is installed. Make certain card is not carrying OTA signal.

**2.** In DashBoard for the card being upgraded click the **Upload** button and browse to the feature license file (in the example below, license\_cobalt\_SN315909\_9901-UDX.bin).

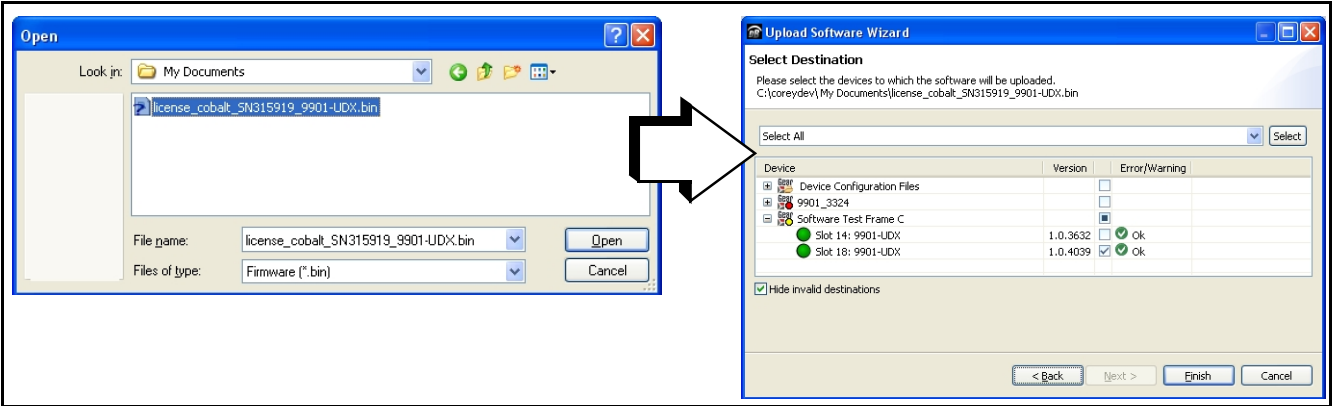

- **3.** Select the file, click **Open** and then follow the prompts. With intended card selected ("Slot 18 UDX-9901" in example above), click **Finish**. When the card comes back online, the feature appears in the DashBoard controls and is ready for use.
- **Note:** Applying the licensable feature has no effect on prior settings. All control settings and drop-down selections are retained.
- **Note:** Added features, when first appearing after installation, are set to their factory default states. For features having a direct impact on the output signal, all controls are initially set to disabled or null.

# **Wings Controls and Examples**

Table 1 individually lists and describes typical Wings controls available using DashBoard<sup>TM</sup> for FUSION3G<sup>®</sup> cards equipped with the +WINGS option.

See Wings Setup Example, p. 5 for an example showing how to set wings insertion timing and insertion width using DashBoard controls.

**Table 1 +WINGS Option Control List and Descriptions**

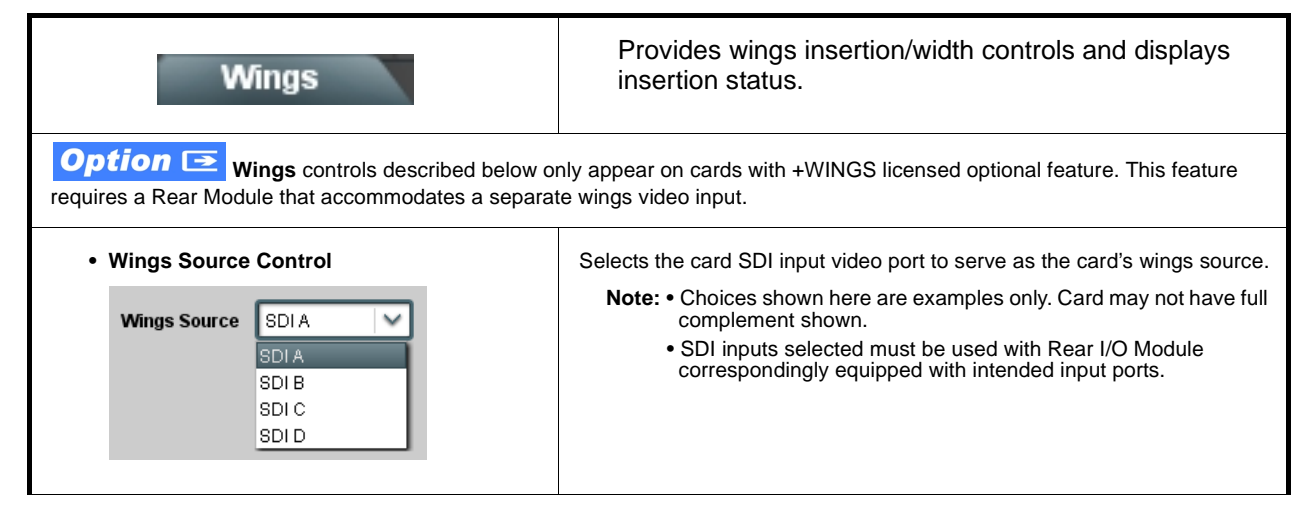

| <b>Wings</b>                                                                                                    | (continued)                                                                                                    |
|----------------------------------------------------------------------------------------------------|----------------------------------------------------------------------------------------------------|
| • Wings Insertion Enable Control                                                                                                    | Enables or disables wings insertion into the output video.                                                                                                    |
| <b>Wings Enable</b><br><b>Enabled</b>                                                                                                    | Note: For conditions where wings is not intended to be inserted, make<br>certain this control is set to Disabled.                                                                                                    |
| • Wings Width Mode Control                                                                                                    | Selects wings width control from the choices shown to the left and<br>described below.                                                                                                    |
| Manual<br><b>Wings Adjustment</b><br>Manual<br><b>Follow Scaler</b>                                                                                                    | • Manual: Wings L/R width is set using Wings Width manual control<br>(see below).                                                                                                    |
|                                                                                                    | • Follow Scaler: Wings width automatically tracks with Scaler aspect<br>ratio control settings (as configured on wings host card).                                                                                                    |
|                                                                                                    | Note: • Follow Scaler choice only appears when host card is<br>equipped with the Scaler tab/function (e.g., 9901-UDX<br>host card).                                                                                                    |
|                                                                                                    | • This function only tracks ARC settings applied locally on<br>the host card Scaler tab. Incoming AFD (if any) or custom<br>ARC performed on an upstream card/device is not<br>recognized by this function.                                           |
| • Wings Manual Width Control                                                                                                    | When <b>Manual</b> is selected above, allows symmetrical L/R wings insertion<br>width, from none to widths extending into active image area if desired.                                                                                               |
| Wings Width (pixels)<br>o                                                                                                    | (0 to 300 pixel range; null = 0)                                                                                                    |
| • Wings Status Displays                                                                                                    | Displays wings timing status (on both Wings tab and Card Status displays)<br>as described below.                                                                                                    |
|                                                                                                    | <b>Note:</b> • Wings timing is a function of the wings frame sync card/<br>device. Ideal wings timing is within $\ddot{\mathbf{0}}$ to 200 samples early<br>of output video timing. Wings timing cannot be controlled on<br>host card wings inserter. |
|                                                                                                    | • Error in wings timing will result in loss of wings (however,<br>program video image will not be corrupted).                                                                                                    |
| Insertion OK, Wings Offset 0 lines early, 25 samples early<br><b>Wings</b><br>$\bigcirc$ ok<br><b>Wings Status</b>                                                             | Wings insertion within target 0-200 samples early                                                                                                    |
| Wings Status   Insertion Error Adjust Wings Timing, Wings Offset 0 lines early, 99 samples late<br><b>Wings</b><br>Timing Error                                                | Wings insertion late                                                                                                    |
| Wings Status Ansertion Error Adjust Wings Timing, Wings Offset 0 lines early, 984 samples early<br>Wings<br><b>Timing Error</b>                                                | Wings insertion too early                                                                                                    |
| Wings video wrong/mismatched format<br>Format Mismatch Wings Status Wings Format Does Not Match Output Format, Wings Offset 259 lines early, 1685 samples late<br><b>Wings</b> |                                                                                                    |
| • Suppress Wings Warning Control<br>Suppress Wings<br><b>Enabled</b><br><b>Registration Warning</b>                                                                            | Enables or disables wings vertical alignment error message/status<br>display, allowing nuisance error messages to be suppressed while<br>performing setup.                                                                                            |

**Table 1 +WINGS Option Control List and Descriptions — continued**

#### **Wings Setup Example**

Figure 3 shows an example of inserting 720p 5994 wings into program material set for a 720p 5994 format output. Note that the wings insertion timing is controlled by the wings path framesync card/device.

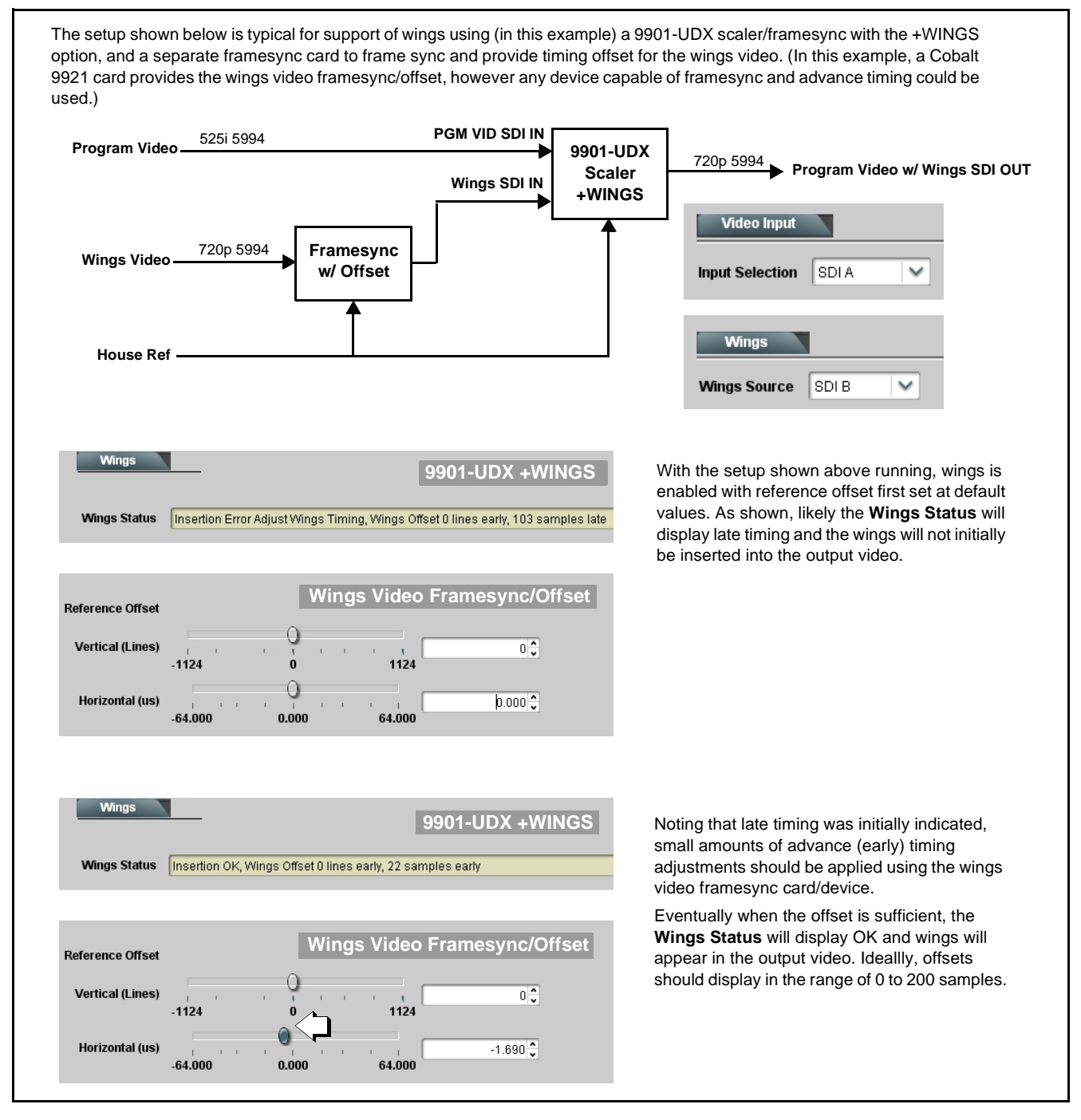

**Figure 3 Wings Timing Setup Using Wings Video Framesync Device**

**This page intentionally blank**

## **Cobalt Digital Inc.**

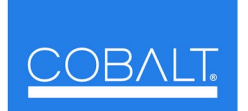

2406 E. University Ave. Urbana, IL 61802 Voice 217.344.1243 • Fax 217.344.1245 www.cobaltdigital.com